#### *EXAMPLE 1: Disbursement Voucher*

*a) One of your employees is planning to attend the CCI Conference. In order to see if you have enough funds available to cover the cost of the registration for the conference, you want to find the registration cost for a prior year. You don't know the actual date that the conference previously occurred, but you do know that it was in FY 2017 (7/1/2016-6/30/2017), and you know that it hit account "1270000." How would you find this document?*

Click on "doc search" and on document type enter "DV". You know that the previous conference occurred in FY 2017, so in the Date Created From: put "7/1/2016" and in the Date Created To: put in 6/30/2017. This only searches for documents within FY 2017. Next to Account Number enter "1270000." If you want to limit the search even more you can type in \*CCI\* into the document description to see if anything pulls for that conference name. Click search.

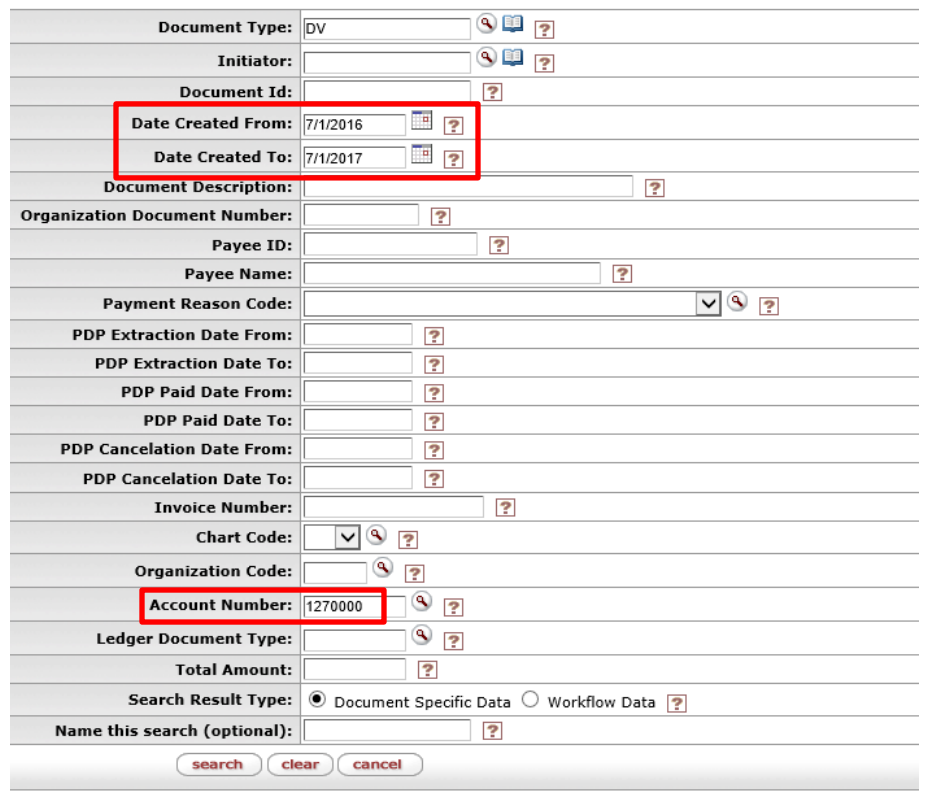

*b) Lets say you didn't know what the name of the conference is, but instead only knew the payee name which is "Colo Counties" and that it posted in FY17 to account 1270000. How would you find this document?* 

If you only have a vendor name, enter this information under the "**Payee Name**" field with the date range of FY17. Click search.

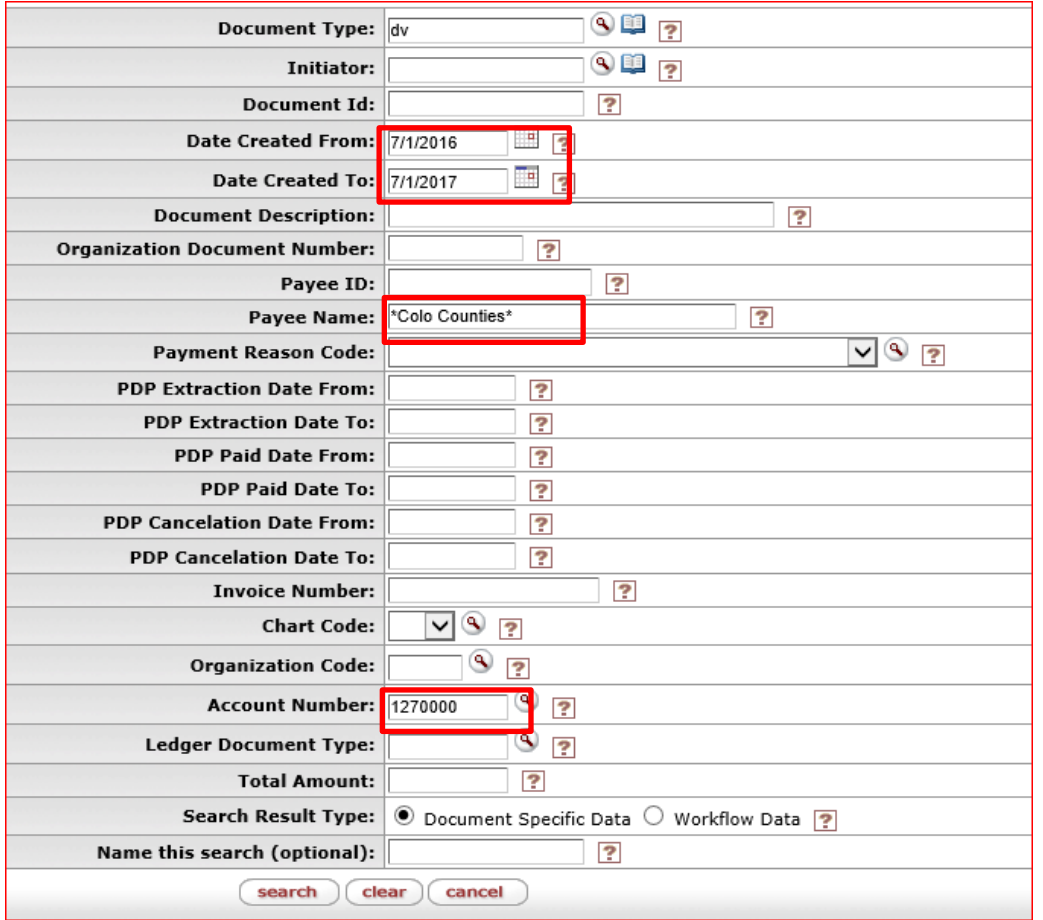

The search brings up 6 items. Since multiple registrations are being paid at once, you will need to click into the actual document number of one of the documents to determine the registration amount.

6 items retrieved, displaving all items.

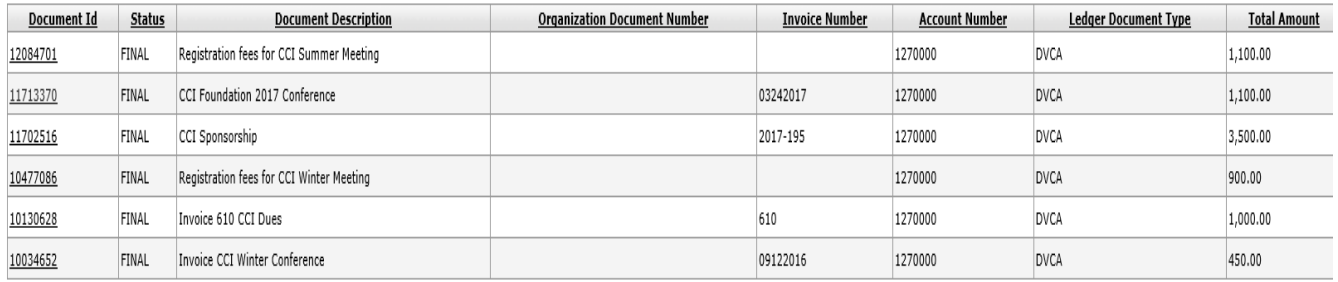

#### *EXAMPLE 2: Payment Request*

# *a) You are trying to find a Payment Request you know was initiated during the period of 2/3/12 - 2/13/12, and was for the Vendor "Apple Inc." How would you find this document?*

Click on "doc search" and on document type enter "PREQ". In the Payment Request screen, put in the information you know. Put in the Date created From: "02/3/12" and the Date Created to: "2/13/12." If you know the vendor name but not the vendor number click on the magnifying glass to the right of the Vendor Number, type in the vendor name "\*Apple Inc\*", including the wildcard (\*), will allow you to bring in everything with those words. To select the vendor you want, click on the "return value" next to the vendor name.

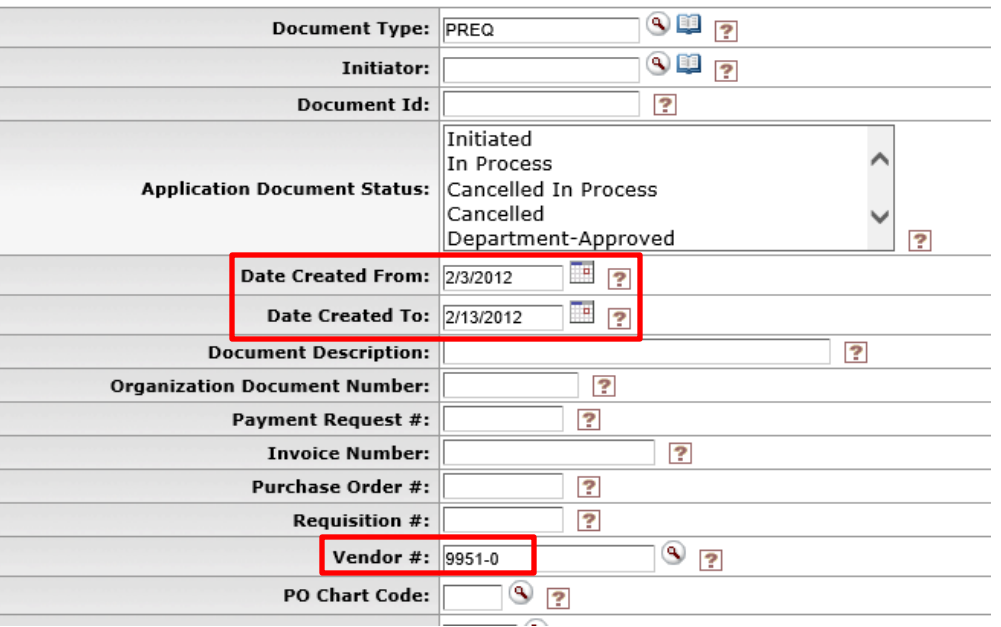

*b) Now, let's say you don't know the vendor, but you do know the purchase order number "318182" for a computer you have purchased. This was during the timeframe 2/3/2012- 2/13/2012. How would you find this Payment Request?*

If you only have a Purchase Order number "318182" and need to find the Payment Request document. Click on "doc search" and on document type enter "PREQ". Enter the PO number "318182" next to the Purchase Order # box and hit search.

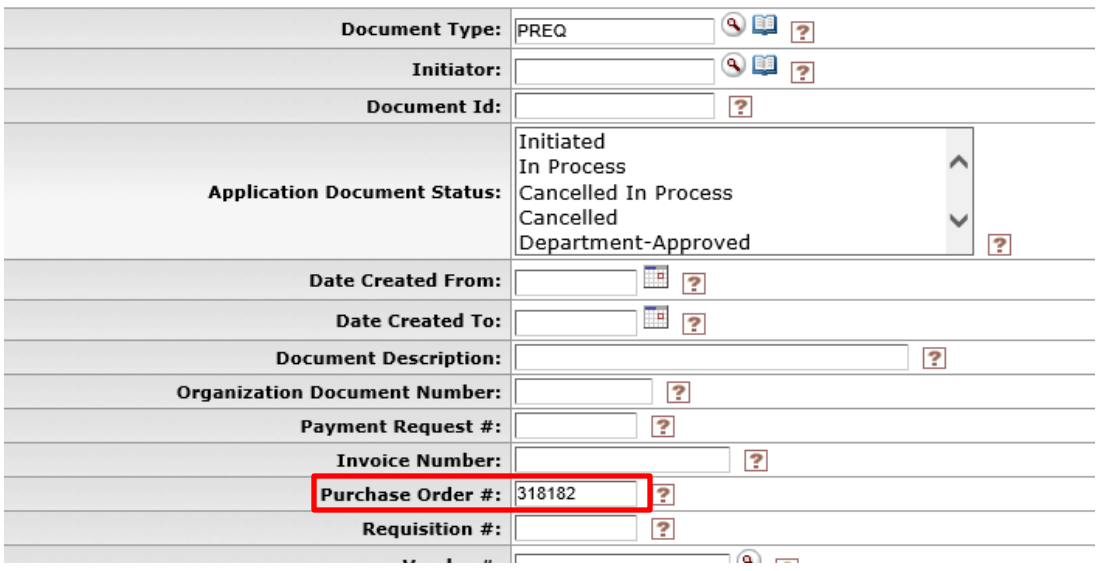

#### *EXAMPLE 3: Purchase Orders*

*a) You have been asked to find a purchase order for your organization (8031), and it was in the amount of \$1,500. The person doesn't know when the Purchase Order was done, but only knows the amount was \$1,500. How would you find this document?*

In the document look up screen for Purchase Orders, type in the information you know. So type in the organization code of "8031" and the total PO amount of "\$1,500" and click "search."

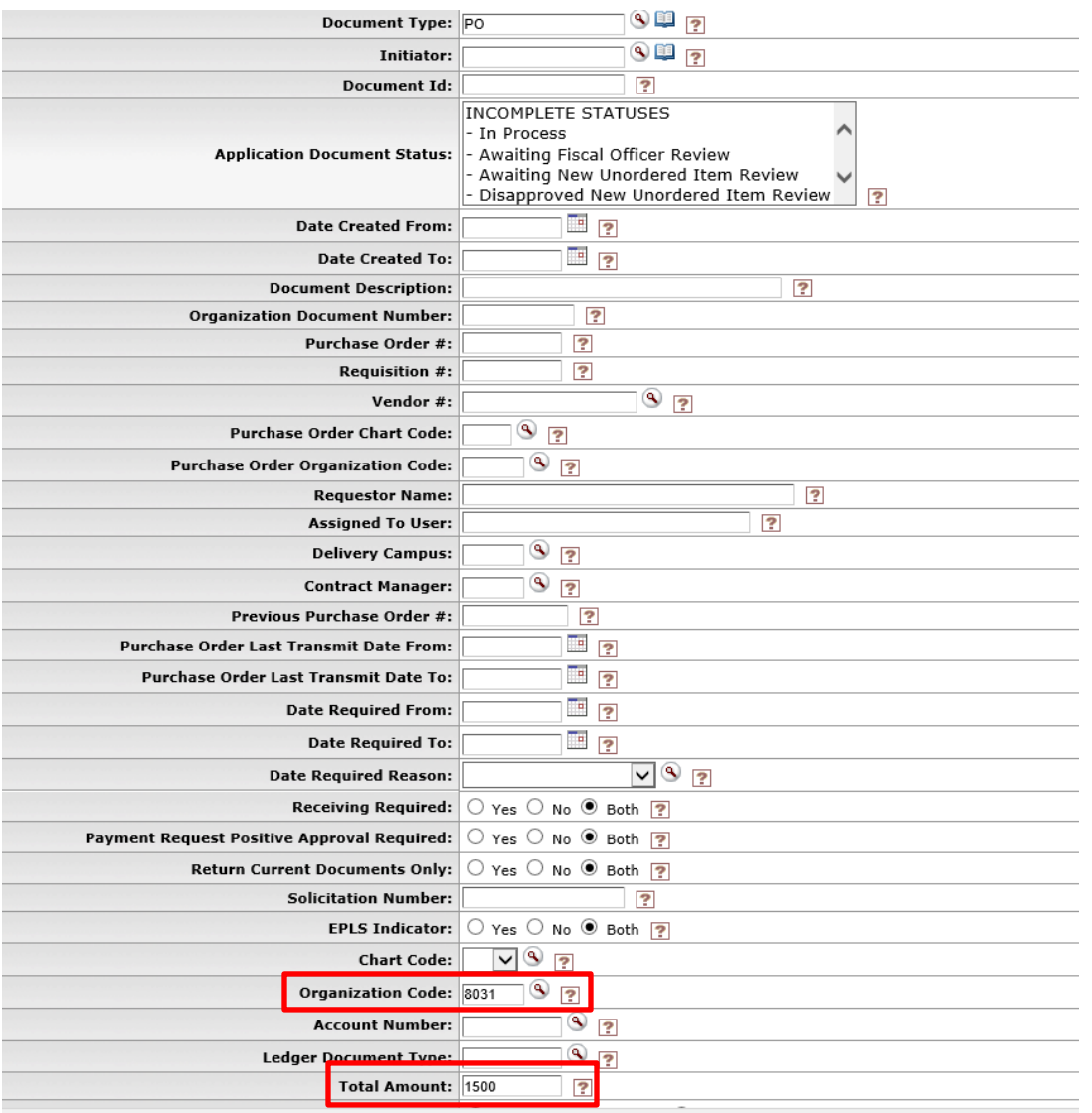

# *b) If you don't have any other information but know that the PO was for "Warming Blankets". How would you find this document?*

If you don't have any other information but know the item description, enter this information next to the Document Description box "Warming Blankets" and hit search. It will pull all the documents that has those wordings.

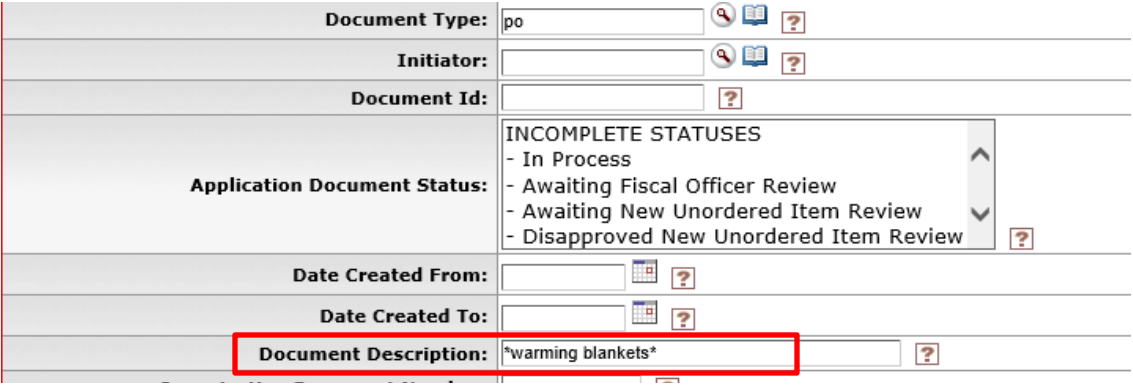

#### *EXAMPLE 4: Receiving*

# *You are searching for a Receiving document that was initiated by "kkita@colostate.edu" and is for TKW LLC. How would you find this document?*

Click on "doc search" and on document type enter "RCV". Type in the information you know. If you are not sure if "TKW LLC" will be in the description, just type in the initiator, then click search.

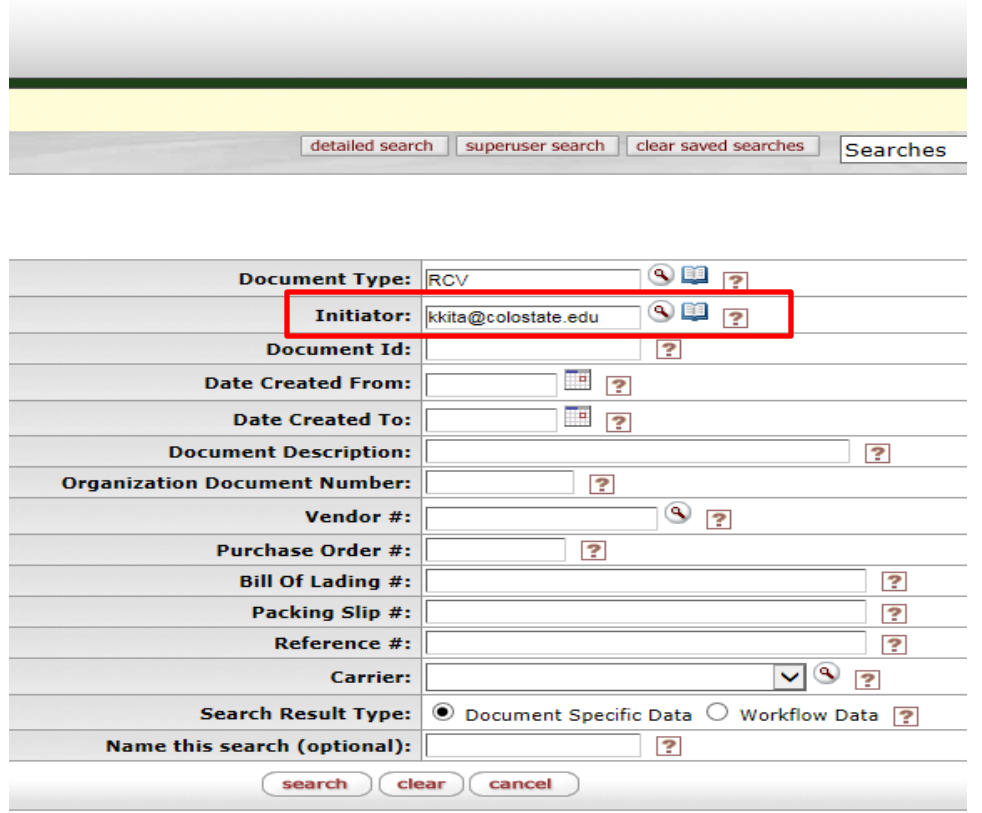

## This will retrieve 10 items. Based on the description you should be able to find the TKW LLC document.

10 items found. Please refine your search criteria to narrow down your search.

10 items retrieved, displaying all items.

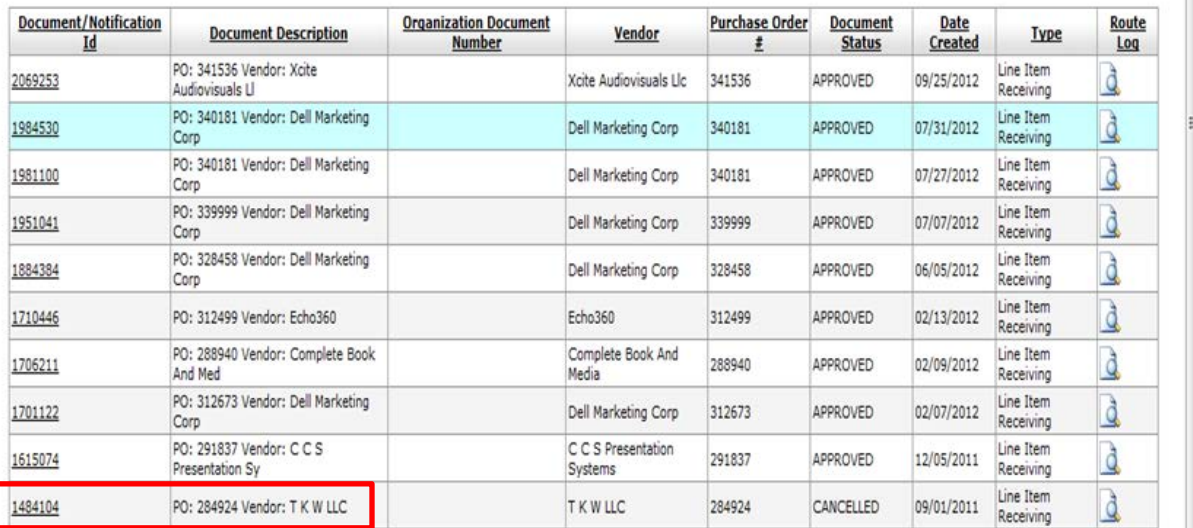

Export options: CSV | spreadsheet | XML

#### *EXAMPLE 5: Requisition*

# *a) You are searching for a Requisition in which Janine L. Crick was the requestor, and it was for \$252.00. How would you find this document?*

Click on "doc search" and on document type enter "REQS". Type in the information you know. Type in the Requestor Name: Crick, Janine L, the total Amount: \$252.00 and click search. If you don't know requestor full name you can use wild cards to search with just last name, for example: \*crick\*.

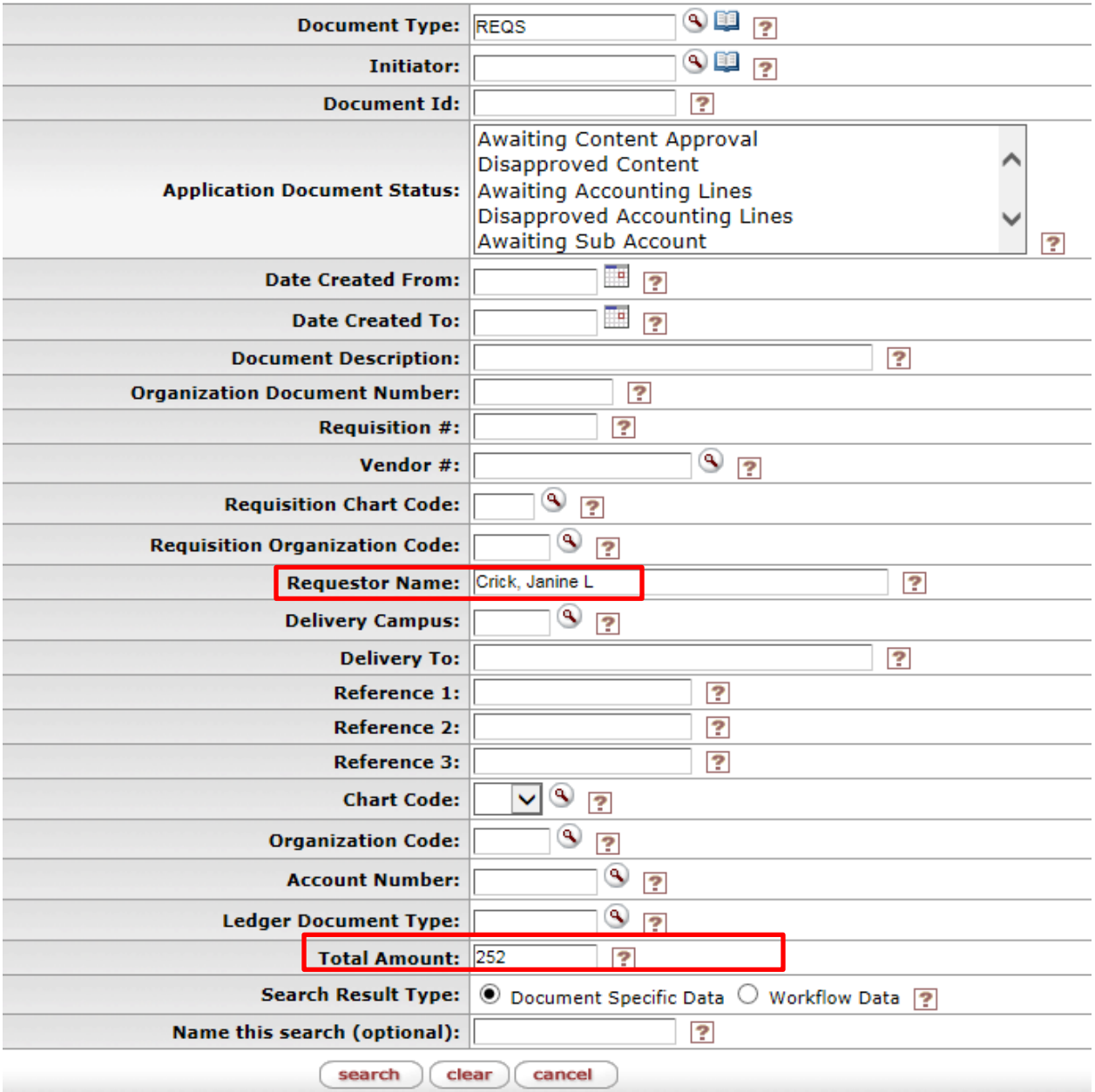

# *b) A delivery was made to the Housing Warehouse for cleaning supplies with the requisition number 216114. How would you find this document?*

Type in the requisition number "216114" in the box and hit search.

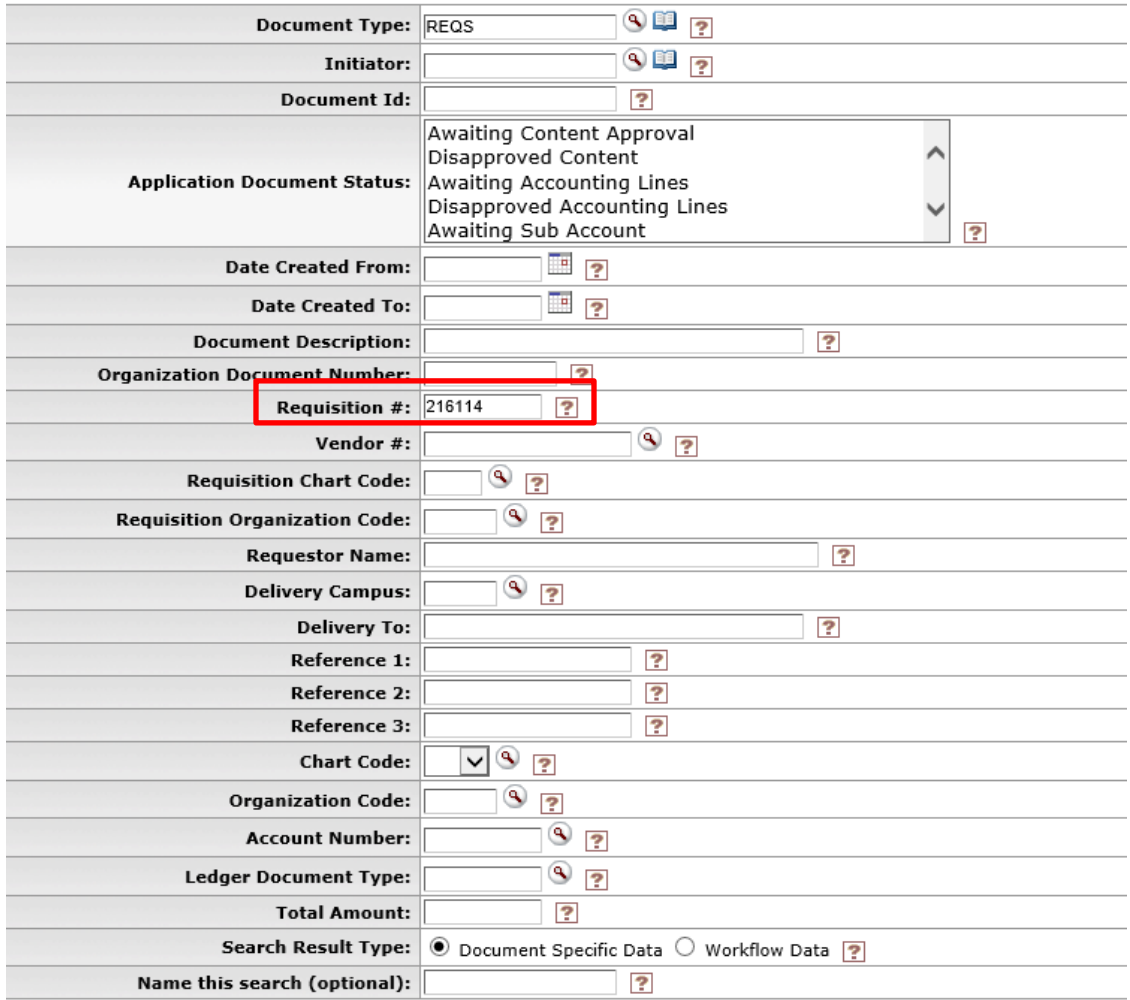